# Dicas de implementação e solução de problemas de provisionamento zero-touch <u>r</u>

## **Contents**

**Introduction** Informações de Apoio Configuração do servidor Linux Configuração DHCP Requisitos do servidor HTTP Dicas para Troubleshooting Ativar o roteador para obter o endereço IP com DHCP Verificar se o servidor HTTP está funcionando Como iniciar o ZTP? Iniciar ZTP manualmente Inicialize o roteador com iPXE Automação pós-instalação Informações Relacionadas

## Introduction

Este documento descreve as dicas de solução de problemas para implantações iniciais do ZTP (Zero Touch Provisioning, provisionamento automatizado).

O ZTP foi introduzido para reduzir a interação humana no fornecimento de dispositivos XR. O ZTP usa uma implementação do Preboot eXecution Environment (iPXE).

# Informações de Apoio

O ZTP pode executar:

- Atualização da configuração automática: Baixar e aplicar a configuração XR após a instalação da imagem
- Execução do script: Baixe e execute os arquivos de script definidos pelo usuário. Vários ●métodos/funções podem ser implementados como parte da execução do script: Atualização de vários pacotesinstalação de SMUVerificaçõesO eXR decide quais ações executar com base no conteúdo da primeira linha do arquivo Se o arquivo começar com !! O IOS XR denota um arquivo de configuração e executa apply\_config.Da mesma forma, os arquivos que começam com #! /bin/bash ou #! /bin/sh ou #!/usr/bin/python indica um arquivo de script e executa a execução de script.O suporte para python é apresentado do eXR 6.2.2O eXR iPXE suporta Trivial File Transfer Protocol (TFTP), File Transfer Protocol (FTP) e Hypertext Transfer Protocol (HTTP). O protocolo HTTPS (Hypertext Transfer Protocol Secure) não é suportado porque não pode prever qual assinatura verificar.

### Configuração do servidor Linux

O iPXE é um aprimoramento sobre o PXE que requer TFTP/FTP/HTTP para download de imagem/configuração e usa o Dynamic Host Configuration Protocol (DHCP) para obter/fornecer informações sobre a imagem e a configuração.

#### Configuração DHCP

Em um exemplo posterior, há uma revisão de uma captura de pacote para confirmar a operação do DHCP.

#### Requisitos do servidor HTTP

O servidor HTTP deve estar acessível na interface Ethernet Mgmt.

### Dicas para Troubleshooting

Quando o servidor Linux estiver configurado, Execute a verificação de acessibilidade e funcionalidade do servidor DHCP/HTTP.

Nesta configuração, um único servidor Linux é usado como servidor DHCP/HTTP. Se houver servidores separados para essas funções, verifique essas etapas em todos os servidores, se necessário.

```
[root@xxxxxxxxxx]# service dhcpd status
Redirecting to /bin/systemctl status dhcpd.service
dhcpd.service - DHCPv4 Server Daemon
 Loaded: loaded (/usr/lib/systemd/system/dhcpd.service; disabled; vendor preset: disabled)
  Active: active (running) since Mon 2017-05-29 10:30:59 PDT; 15h ago
    Docs: man:dhcpd(8)
          man:dhcpd.conf(5)
 Main PID: 26913 (dhcpd)
  Status: "Dispatching packets..."
  CGroup: /system.slice/dhcpd.service
           26913 /usr/sbin/dhcpd -f -cf /etc/dhcp/dhcpd.conf -user dhcpd -group dhcpd --no-pid
<SNIP>
```
Dica: Algumas linhas foram redimensionadas, use -l para mostrar na íntegra.

```
[root@xxxxxxxx]# service httpd status
Redirecting to /bin/systemctl status httpd.service
  httpd.service - The Apache HTTP Server
  Loaded: loaded (/usr/lib/systemd/system/httpd.service; disabled; vendor preset: disabled)
  Active: active (running) since Fri 2017-05-26 05:50:30 PDT; 3 days ago
   Docs: man:httpd(8)
          man:apachectl(8)
 Process: 28088 ExecStop=/bin/kill -WINCH ${MAINPID} (code=exited, status=0/SUCCESS)
 Process: 11036 ExecReload=/usr/sbin/httpd $OPTIONS -k graceful (code=exited, status=0/SUCCESS)
 Main PID: 28095 (httpd)
  Status: "Total requests: 0; Current requests/sec: 0; Current traffic: 0 B/sec"
  CGroup: /system.slice/httpd.service
           11037 /usr/sbin/httpd -DFOREGROUND
           11038 /usr/sbin/httpd -DFOREGROUND
           11039 /usr/sbin/httpd -DFOREGROUND
```

```
 11040 /usr/sbin/httpd -DFOREGROUND
          11041 /usr/sbin/httpd -DFOREGROUND
           26998 /usr/sbin/httpd -DFOREGROUND
          27426 /usr/sbin/httpd -DFOREGROUND
           27427 /usr/sbin/httpd -DFOREGROUND
           27428 /usr/sbin/httpd -DFOREGROUND
           27889 /usr/sbin/httpd -DFOREGROUND
           28095 /usr/sbin/httpd -DFOREGROUND
May 26 05:50:30 xxxxx systemd[1]: Starting The Apache HTTP Server...
May 26 05:50:30 xxxxx systemd[1]: Started The Apache HTTP Server.
May 27 03:16:01 xxxxx systemd[1]: Reloaded The Apache HTTP Server.
May 28 03:37:01 xxxxx systemd[1]: Reloaded The Apache HTTP Server.
```
#### Ativar o roteador para obter o endereço IP com DHCP

Interface MgmtEth 0/RP0/CPU0/0 Ipv4 address dhcp Shut/no shut

#### Verificar se o servidor HTTP está funcionando

- Teste se [http://<ip](http://%3Cip/)-servername> está funcionando.
- Abra um navegador para o endereço IP/nome do servidor.

Se o DHCP ou HTTP falhar, pode haver problemas de firewall ou de alcance.

Para verificar as propriedades do firewall no servidor, execute estes comandos ou adicione os protocolos específicos:

Usar o comando de tabelas IP para verificar as regras de firewall:

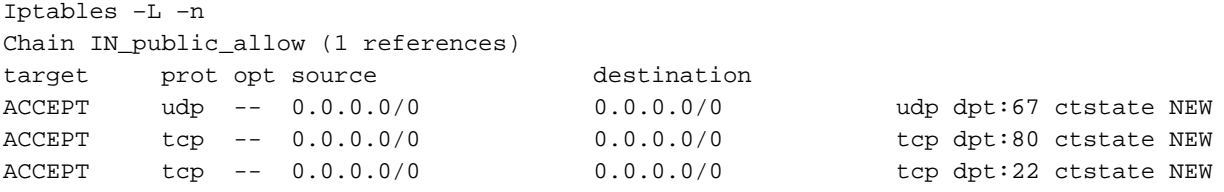

Use este comando de firewall para listar as entradas permitidas:

```
[root@xxxxxxxxx ~]# firewall-cmd --list-all
public (active)
   target: default
   icmp-block-inversion: no
  interfaces: enp2s0f0
   sources:
 services: dhcp dhcpv6-client http ssh
  ports:
   protocols:
  masquerade: no
  forward-ports:
   sourceports:
  icmp-blocks:
   rich rules:
```
Use os comandos para permitir portas permanentemente:

```
firewall-cmd --permanent --add-service=http
firewall-cmd --permanent --add-service=dhcp
Ativar a captura de pacotes no servidor DHCP:
```
tcpdump -i <interface id> port (bootpc & bootps & port http) -s 0(buffer size) -w <dest. File name>

ex: tcpdump -i enp2s0f0 port 67 or port 68 or port 80 -s 0 -w iPXEboot.pcap

### Como iniciar o ZTP?

#### Iniciar ZTP manualmente

Use o comando ZTP start exec CLI para chamar ZTP. Por padrão, a interface usada para ZTP é MGMTEth. Para iniciar esse processo em outras interfaces, use esta opção:

```
ZTP initiate interface <type> <number> <cr>
OU
```
Ztp initiate <cr>

#### Inicialize o roteador com iPXE

1. A partir de Calvados, inicie o comando reload CLI:

Esse comando faz com que um roteador seja recarregado, iniciando a inicialização do iPXE.

Note: As informações de classe de usuário são interpretadas como uma opção mal formada devido a um bug no Wireshark.

2. O roteador inicia o DHCP Discover, observe que a classe de usuário é preenchida com a opção iPXE:

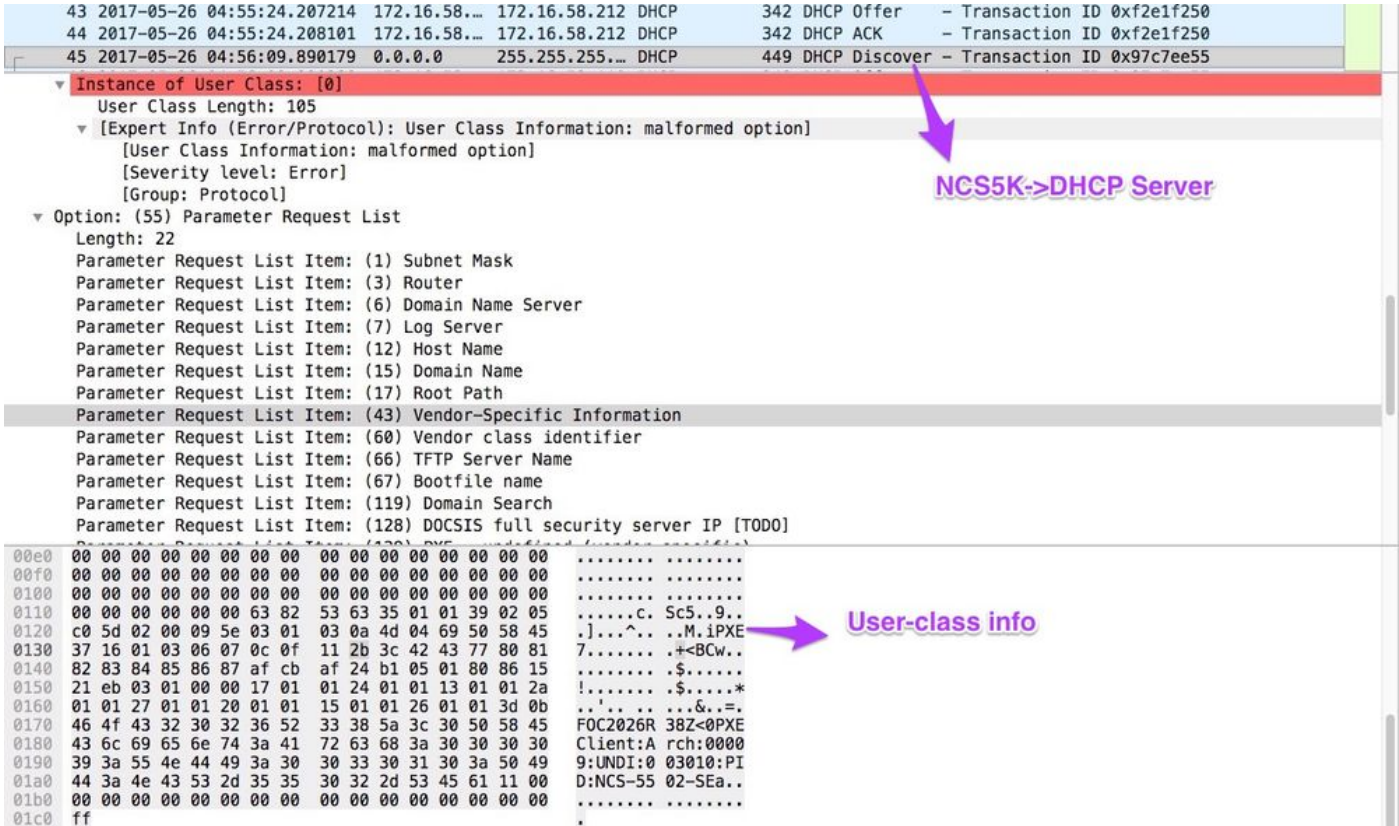

3. A oferta DHCP do servidor inclui o nome do arquivo de inicialização na Opção 67:

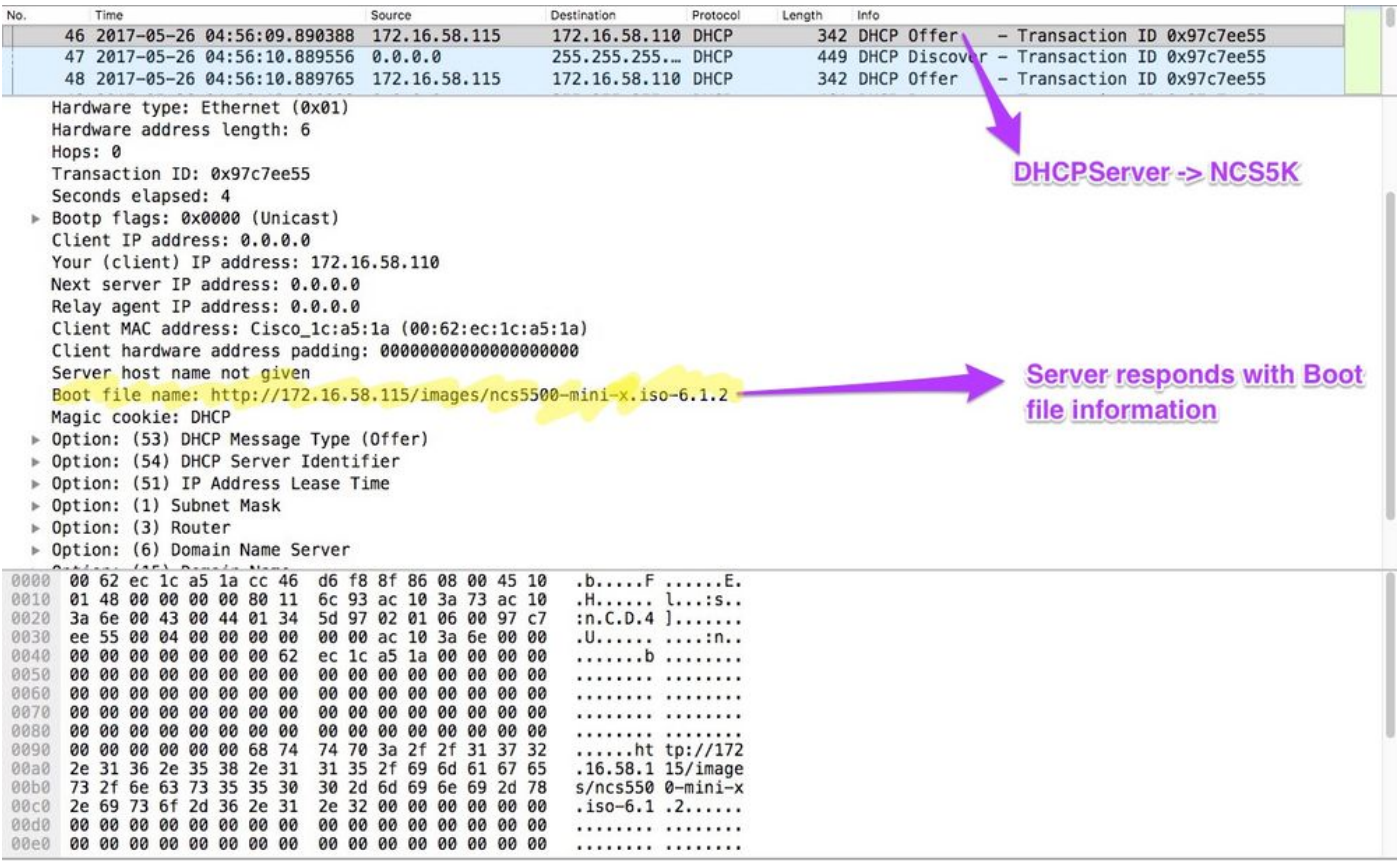

4. O roteador inicia o download da imagem:

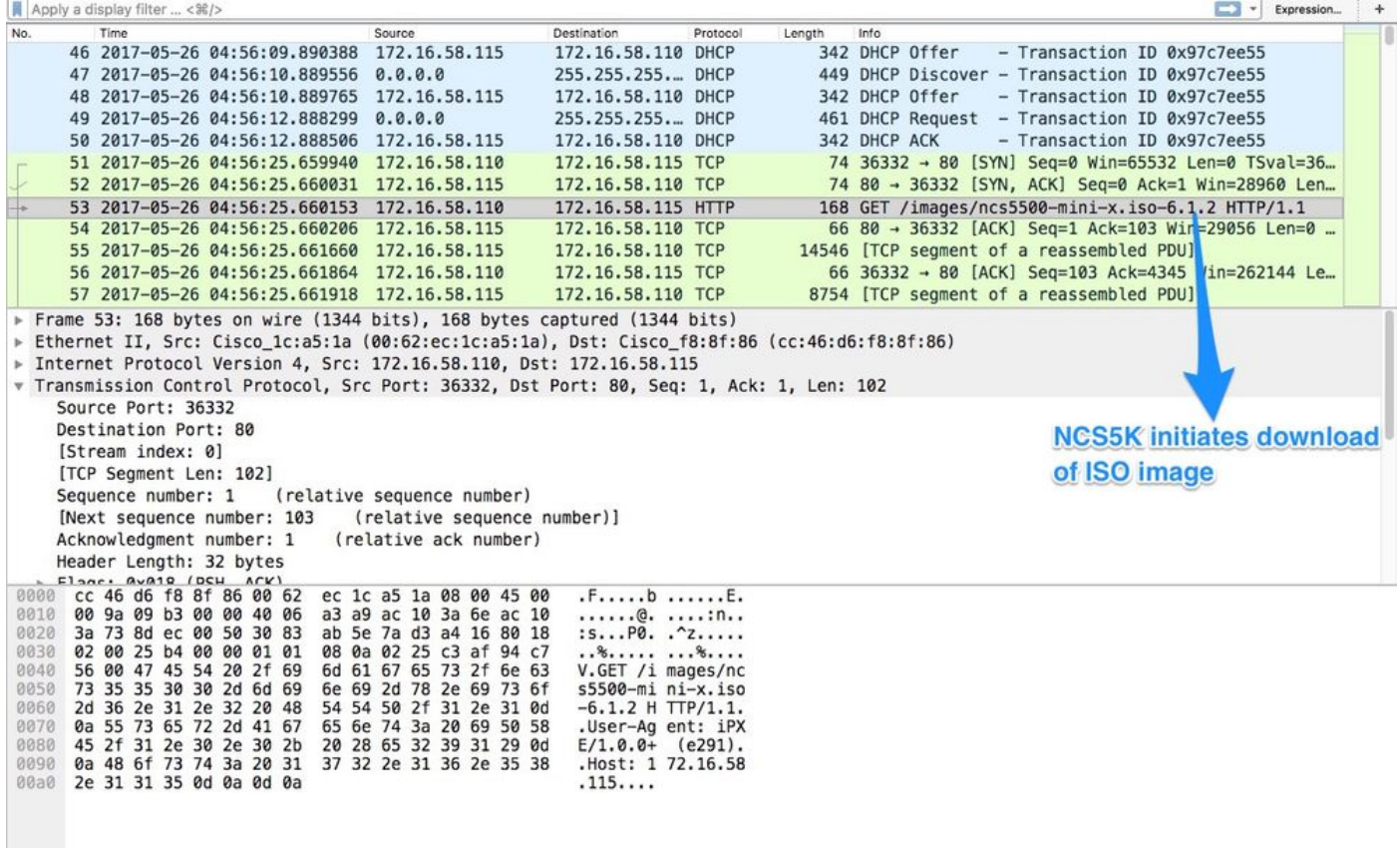

5. Depois que a imagem for baixada com êxito, a instalação das imagens no dispositivo começará.

6. Quando o roteador inicializa com êxito com a imagem baixada, ele inicia outra solicitação DHCP:

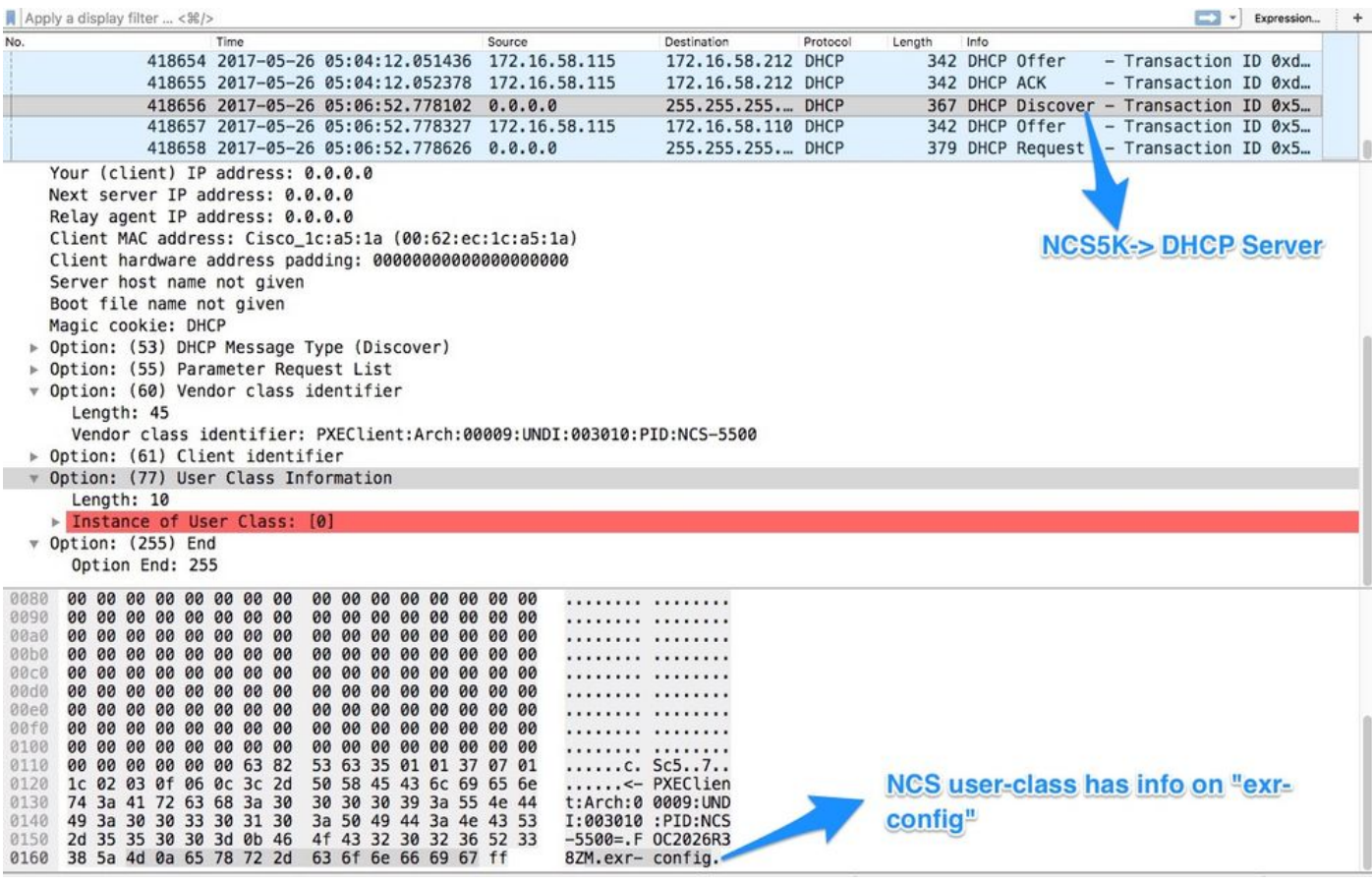

Nesta descoberta, observe que as informações de classe de usuário incluem \*.exr-config. Como o DHCP está configurado para retornar o arquivo de configuração ou o script (por exemplo, Outra declaração em etc/dhcp/dhcpd.conf).

7. O servidor DHCP retorna as informações de arquivo necessárias na opção 67:

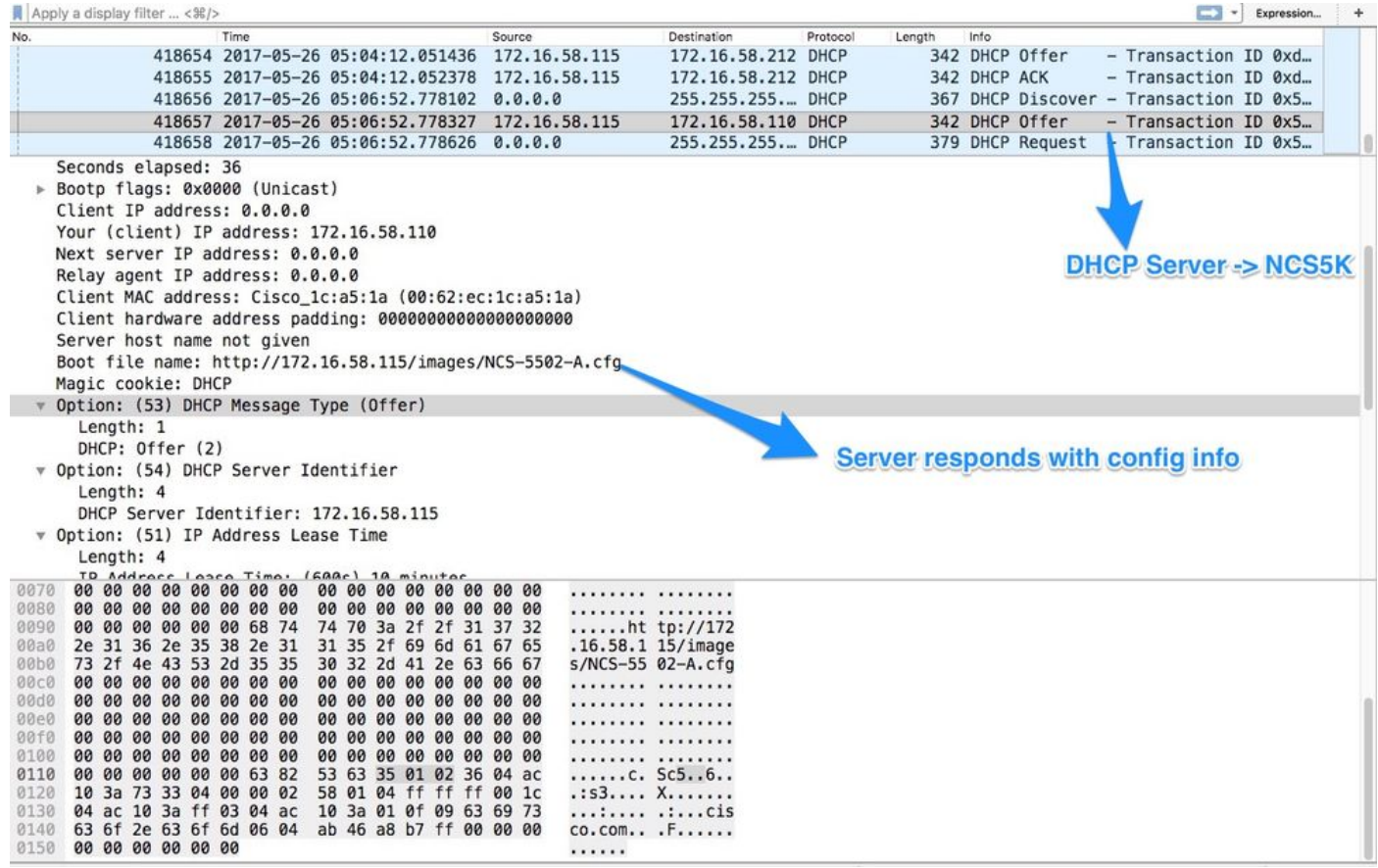

8. O roteador faz o download da configuração:

![](_page_7_Picture_77.jpeg)

O script pode ser incluído como uma resposta do servidor DHCP e fazer com que ele copie a imagem/configuração. Isso também pode ser usado como um script pós-instalação, como no exemplo abaixo.

### Automação pós-instalação

Várias automações podem ser realizadas após a instalação no software eXR.

Neste exemplo, este script instala todos os pacotes necessários e aplica a configuração. Esta é uma versão ligeiramente modificada de ztp\_helper.sh. Este script é chamado de xr-linux-shell:

```
RP/0/RP0/CPU0:NCS-5502-A#more disk0:/ztp/ztp_helper_file.sh
Wed May 31 00:55:54.529 UTC
#!/bin/bash
################################################################################
# Install config and additional packages
################################################################################
source /disk0:/ztp/ztp_helper.sh
export HTTP_SERVER=http://10.10.10.10
export RPM_PATH=images
export CONFIG_PATH=images
#Config
export INITIAL_CONFIG=NCS-5502-A.cfg
export FINAL_CONFIG=NCS-5502-A.cfg
#Packages
K9SEC_RPM=ncs5500-k9sec-2.2.0.0-r612.x86_64.rpm
MCAST_RPM=ncs5500-mcast-2.0.0.0-r612.x86_64.rpm
```

```
ISIS_RPM=ncs5500-isis-1.1.0.0-r612.x86_64.rpm
OSPF_RPM=ncs5500-ospf-1.1.0.0-r612.x86_64.rpm
MGBL_RPM=ncs5500-mgbl-3.0.0.0-r612.x86_64.rpm
MPLS_RPM=ncs5500-mpls-2.1.0.0-r612.x86_64.rpm
MPLSTE_RPM=ncs5500-mpls-te-rsvp-2.2.0.0-r612.x86_64.rpm
function download_config(){
         ip netns exec tpnns /usr/bin/wget ${HTTP_SERVER}/${CONFIG_PATH}/${FINAL_CONFIG} -O
/harddisk:/new-config 2>&1
         if [[ "$?" != 0 ]]; then
         printf "### Error downloading system configuration ###"
     else
         printf "### Downloading system configuration complete ###";
     fi
}
function apply_config(){
         # Applies initial configuration
     printf "### Applying initial system configuration ###";
     xrapply_with_reason "Initial ZTP configuration" /harddisk:/new-config 2>&1;
     printf "### Checking for errors ###";
    local config_status=$(xrcmd "show configuration failed");
     if [[ $config_status ]]; then
         echo $config_status
         printf "!!! Error encounter applying configuration file, review the log !!!!";
    fi
     printf "### Applying system configuration complete ###";
}
function install_pkg(){
         #Download packages
         printf "Downloading Packages"
         ip netns exec tpnns /usr/bin/wget ${HTTP_SERVER}/${RPM_PATH}/${K9SEC_RPM} -O
/harddisk:/$K9SEC_RPM 2>&1
         if [[ "$?" != 0 ]]; then
         printf "### Error downloading $K9SEC_RPM ###"
     else
         printf "### Downloading $K9SEC_PKG complete ###";
    f_i printf "Downloading Packages"
         ip netns exec tpnns /usr/bin/wget ${HTTP_SERVER}/${RPM_PATH}/${MCAST_RPM} -O
/harddisk:/$MCAST_RPM 2>&1
         if [[ "$?" != 0 ]]; then
         printf "### Error downloading $MCAST_RPM ###"
     else
         printf "### Downloading $MCAST_RPM complete ###";
     fi
     printf "Downloading Packages"
         ip netns exec tpnns /usr/bin/wget ${HTTP_SERVER}/${RPM_PATH}/${ISIS_RPM} -O
/harddisk:/$ISIS_RPM 2>&1
         if [[ "$?" != 0 ]]; then
         printf "### Error downloading $ISIS_RPM ###"
     else
         printf "### Downloading $ISIS_RPM complete ###";
    f_i printf "Downloading Packages"
         ip netns exec tpnns /usr/bin/wget ${HTTP_SERVER}/${RPM_PATH}/${OSPF_RPM} -O
/harddisk:/$OSPF_RPM 2>&1
         if [[ "$?" != 0 ]]; then
         printf "### Error downloading $OSPF_RPM ###"
     else
```

```
 printf "### Downloading $OSPF_RPM complete ###";
     fi
     printf "Downloading Packages"
         ip netns exec tpnns /usr/bin/wget ${HTTP_SERVER}/${RPM_PATH}/${MGBL_RPM} -O
/harddisk:/$MGBL_RPM 2>&1
        if [[ "$?" != 0 ]]; then
         printf "### Error downloading $MGBL_RPM ###"
     else
         printf "### Downloading $MGBL_RPM complete ###";
    f_i printf "Downloading Packages"
         ip netns exec tpnns /usr/bin/wget ${HTTP_SERVER}/${RPM_PATH}/${MPLS_RPM} -O
/harddisk:/$MPLS_RPM 2>&1
        if [[ "$?" != 0 ]]; then
        printf "### Error downloading $MPLS_RPM ###"
     else
        printf "### Downloading $MPLS_RPM complete ###";
     fi
       printf "Downloading Packages"
         ip netns exec tpnns /usr/bin/wget ${HTTP_SERVER}/${RPM_PATH}/${MPLSTE_RPM} -O
/harddisk:/$MPLSTE_RPM 2>&1
        if [[ "$?" != 0 ]]; then
        printf "### Error downloading $MPLSTE_RPM ###"
     else
        printf "### Downloading $MPLSTE_RPM complete ###";
    fi
     xrcmd "install update source /harddisk:/ $K9SEC_RPM $MCAST_RPM $ISIS_RPM $OSPF_RPM $MGBL_RPM
$MPLS_RPM $MPLSTE_RPM" 2>&1
  local complete=0
   while [ "$complete" = 0 ]; do
         complete=`xrcmd "show install active" | grep k9sec | head -n1 | wc -l`
         printf "Waiting for k9sec package to be activated"
        sleep 5
     done
     rm -f /harddisk:/$K9SEC_RPM /harddisk:/$MCAST_RPM /harddisk:/$MCAST_RPM /harddisk:/$ISIS_RPM
/harddisk:/$OSPF_RPM /harddisk:/$MGBL_RPM /harddisk:/$MPLSTE_RPM /harddisk:/$MPLS_RPM
     printf "### XR PACKAGE INSTALL COMPLETE ###"
}
printf "Start Auto provision"
install_pkg;
download_config;
apply_config;
```
### Informações Relacionadas

- <https://xrdocs.github.io/software-management/tutorials/2016-08-26-working-with-ztp/>
- <https://xrdocs.github.io/software-management/tutorials/2016-07-27-ipxe-deep-dive/>
- [https://xrdocs.github.io/software-management/blogs/2016-10-14-ios-xr-packages-and-](https://xrdocs.github.io/software-management/blogs/2016-10-14-ios-xr-packages-and-security/)●[security/](https://xrdocs.github.io/software-management/blogs/2016-10-14-ios-xr-packages-and-security/)